#### iPhone and iPad

**Basics** 

March 23rd and 26th

2015

# Three Things Before Starting The Class

Turn on "Do Not Disturb"
Do Not Rotate
Auto Lock

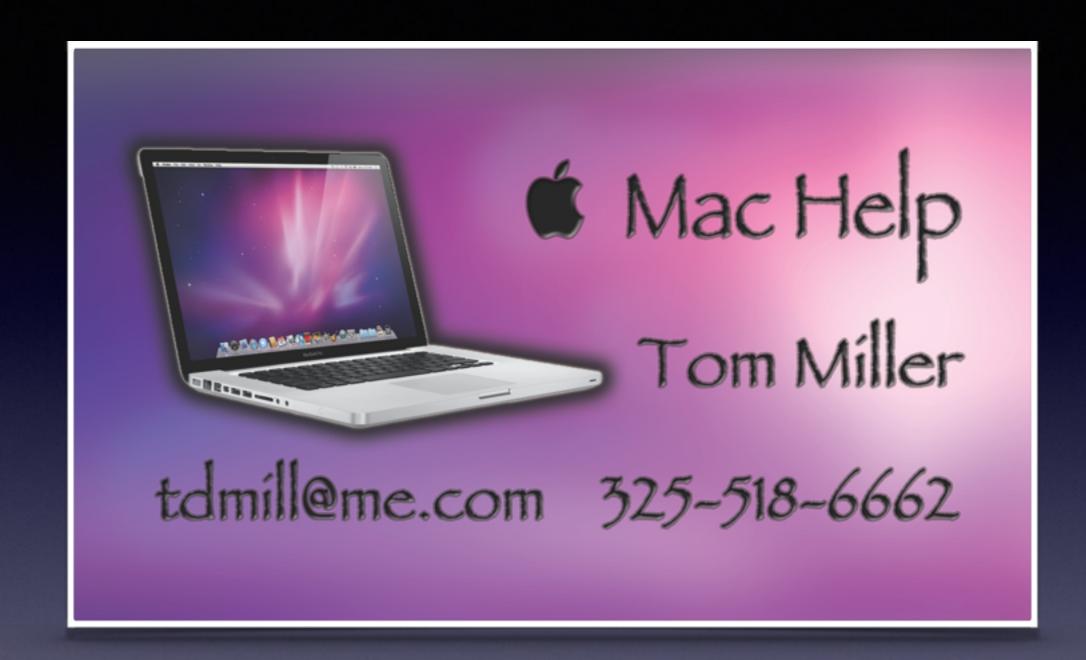

## See All The Slides From Today's Presentation tommillermachelp.com

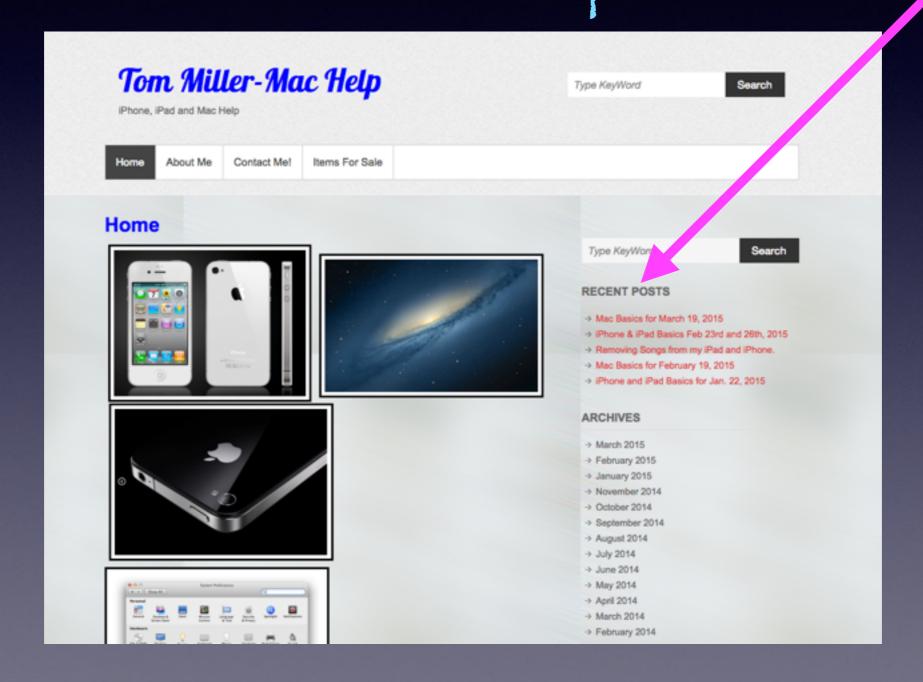

## How To Add A Web Site To Your Home Screen!

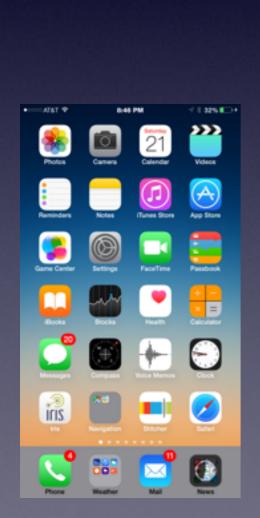

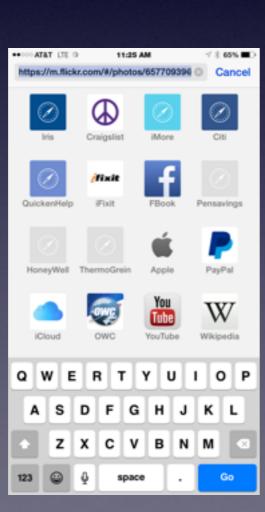

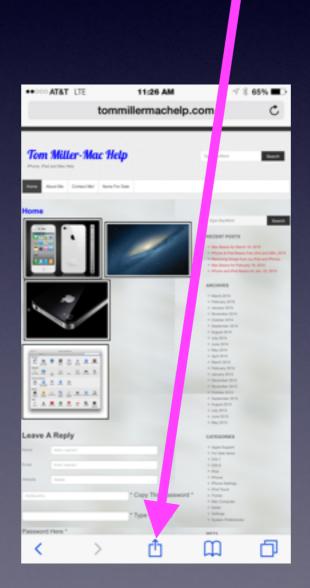

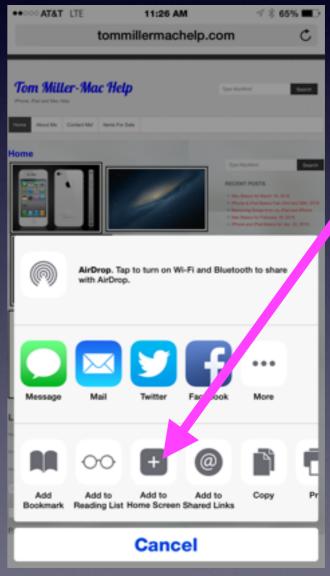

#### Turn Off Ringer

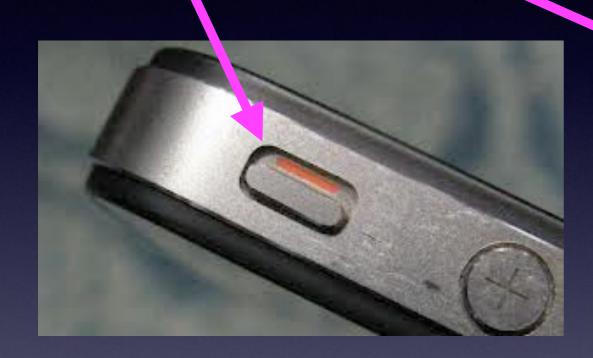

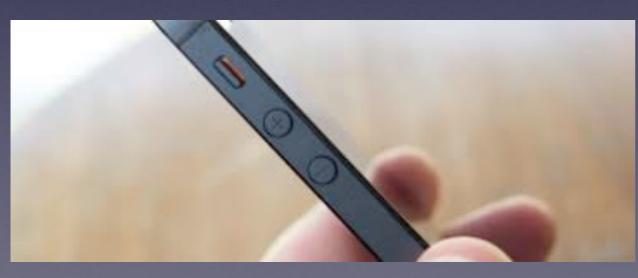

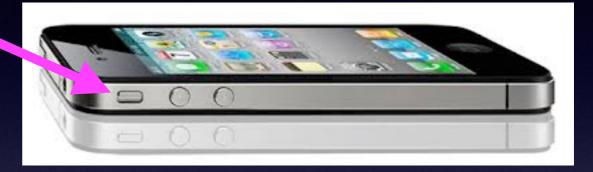

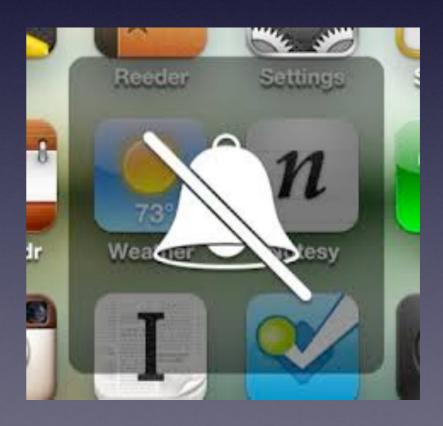

#### 21" iMac Yosemite

http://abilene.craigslist.org/sys/4879974407.html

\* iMac 21" - \$595 (Abilene)

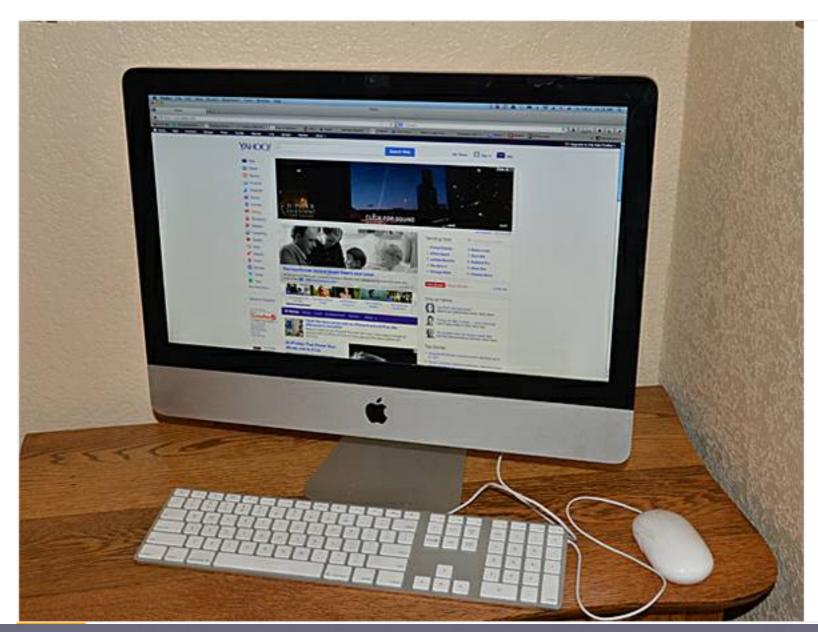

#### 24" iMac Yosemite

http://abilene.craigslist.org/sys/4879974407.html

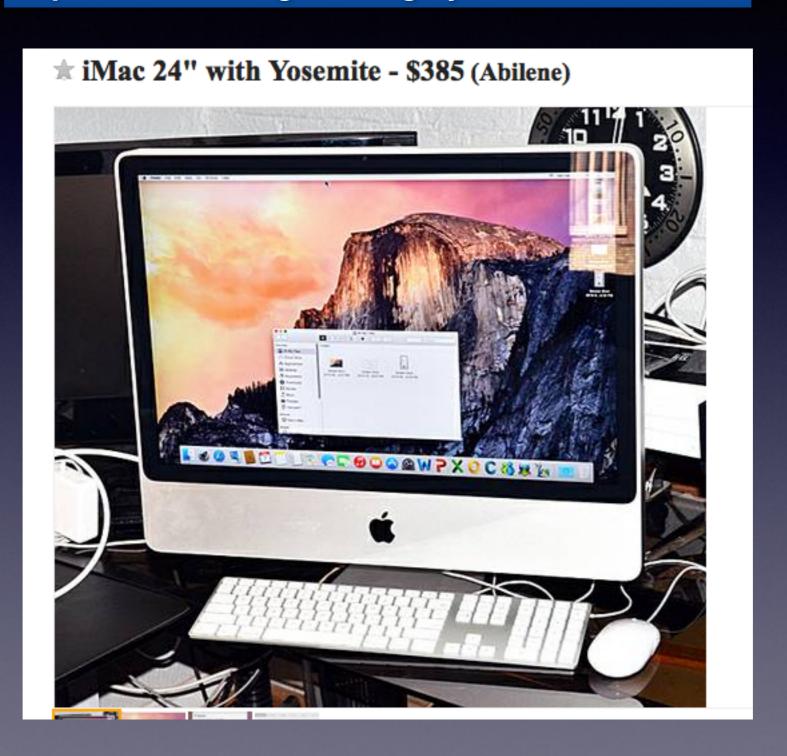

#### Siri...is a person I can talk to....

#### Siri can be a man...

Dear Abby....widow has late husband's voice on answering machine.

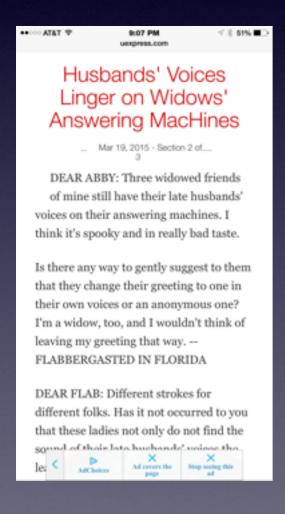

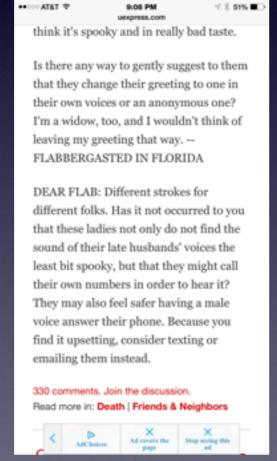

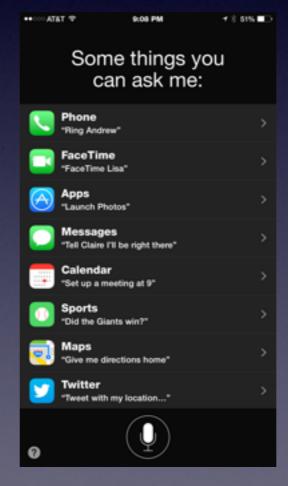

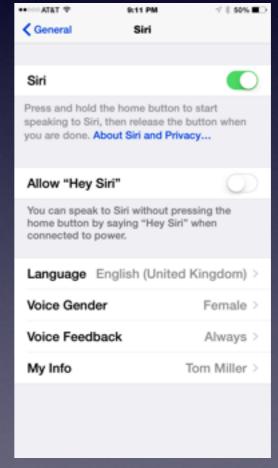

#### Apple Stores Your Siri Info

http://www.wired.com/2013/04/siri-two-years/

ROBERT MCMILLAN BUSINESS 04.19.13 6:30 AM

#### APPLE FINALLY REVEALS HOW LONG SIRI KEEPS YOUR DATA

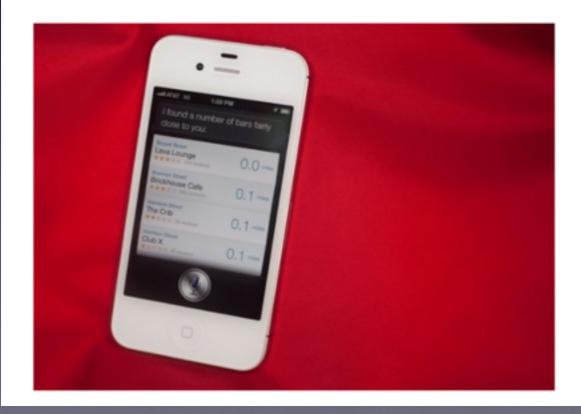

According to Apple's Muller, the company takes steps to ensure that the data is anonymized and only collects the Siri voice clips in order to improve Siri itself. "Our customers' privacy is very important to us," she says.

Here's what happens. Whenever you speak into Apple's voice activated personal digital assistant, it ships it off to Apple's data farm for analysis. Apple generates a random numbers to represent the user and it associates the voice files with that number. This number — not your Apple user ID or email address — represents you as far as Siri's back-end voice analysis system is concerned.

Also, even if the Siri data is not linked directly to users, people should be careful about what they say to their personal digital assistant. Transcripts "of what you say to Siri could reveal sensitive things about you, your family, or business," she added. "Siri works for Apple, so make a note to yourself to really think before you speak."

## Charge Battery When

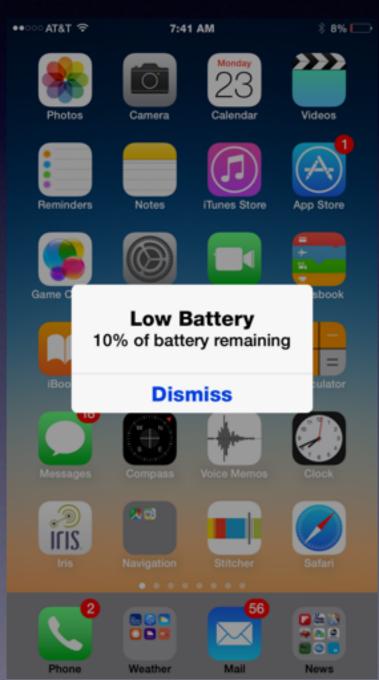

Low

Unplug charger when full!

## About To Lose Battery?

Triple Click to Turn on Gray Scale!

Some estimates: You will save 30% battery time!

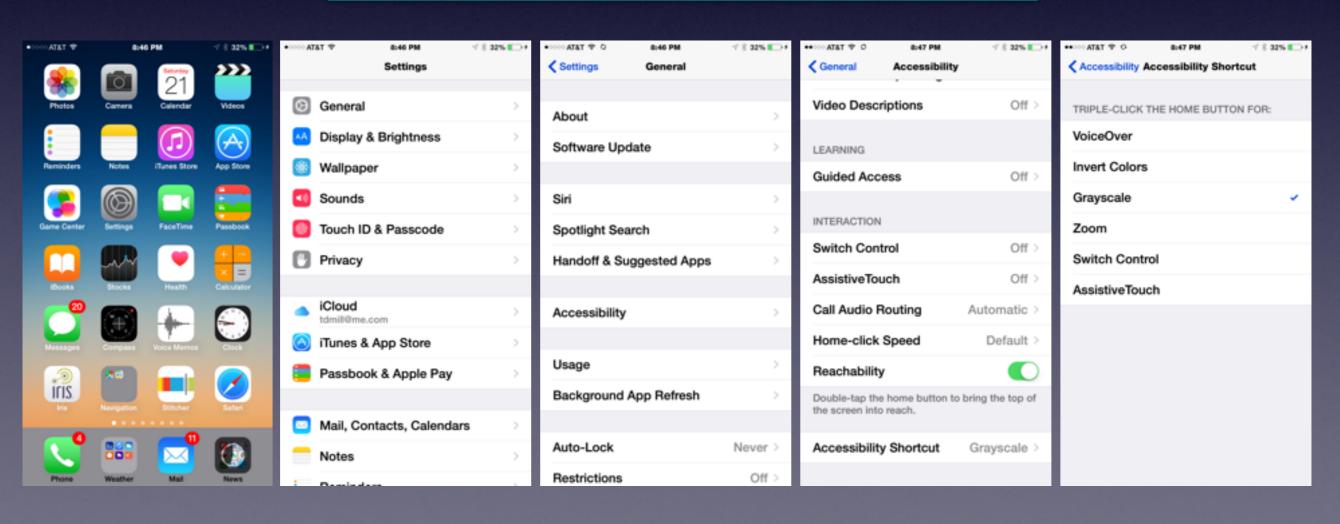

#### Number In Red Circles

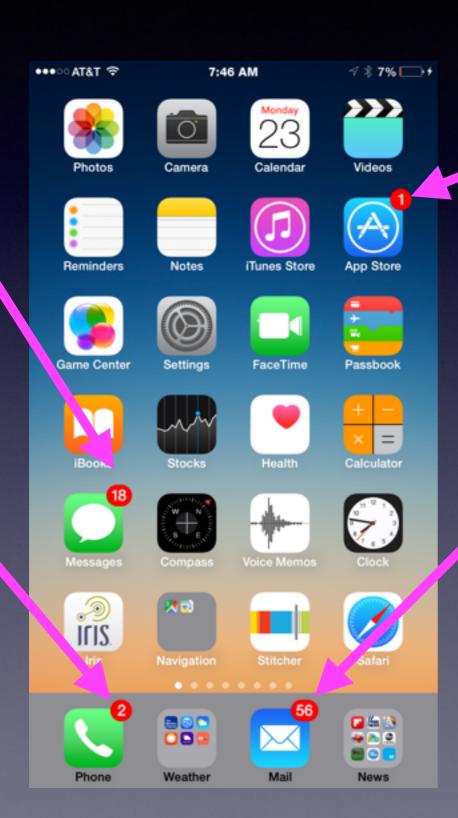

Notice
White
Dots
Above
Dock!

Notice Folders in Dock!

#### Be Safe

No one is going to give you \$490 M

You identity can be stolen

Know your passwords

Take pictures of your things.

#### I Am At Risk From Scammers!

Calls from unknown numbers.

Being Sensitive... If I can't understand the person.

Warnings that I have errors.

Tech person says they will help for a fee.

People who want your credit card.

People want to "Log me in."

Not experiencing problems....They can show you problems.

#### The Problem We Have!

Technology of this kind was non existent in our formative years!

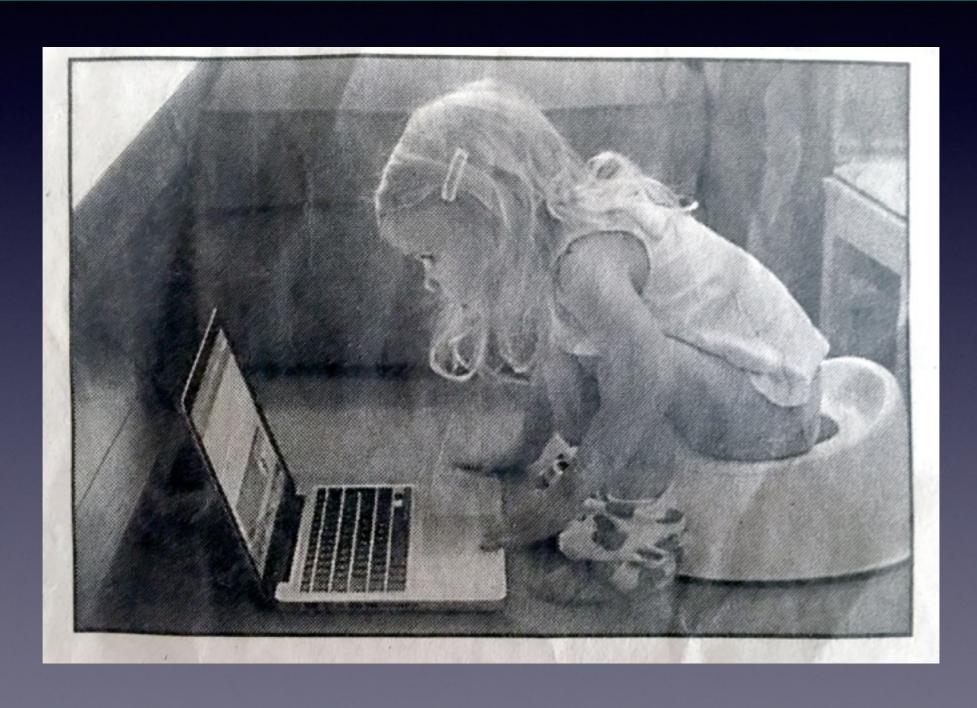

#### **Babies Are Given iPhones and iPads!**

We used to put a child in front of a TV!

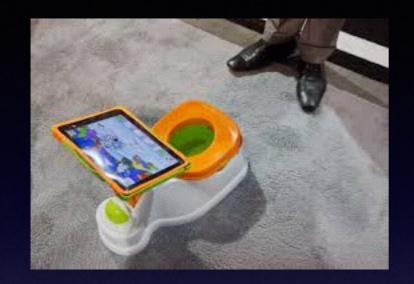

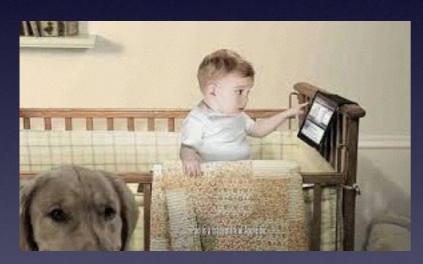

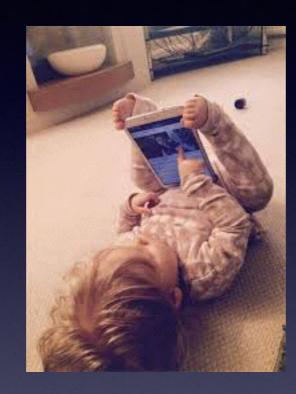

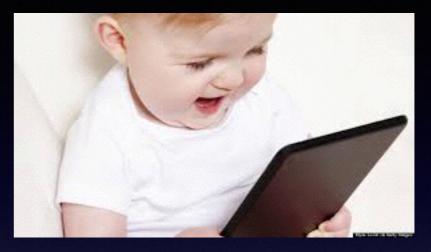

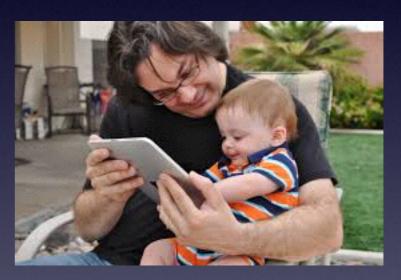

Our generation is the last one that has aged without technology!

Words: dial, clockwise, draw water, etc.

Industrial Revolution vs Digital Revolution

#### "Learning iPhone & iPad" Observations!

- 1. People who learn are people who want to learn!
- 2. It is hard to comprehend from a book. "Dummies"
- 3. It is difficult to watch a video.
- 4. If you are new to iPhone or iPad....it is not easy to switch.
- 5. There is no progress without a struggle.\*

This is probably the most famous quote by abolitionist orator **Frederick Douglass**: "If there is no struggle there is no progress. Those who profess to favor freedom and yet depreciate agitation...want crops without plowing up the ground, they want rain without thunder and lightening.

Frederick Douglass, Canandaigua, New York
www.publiceye.org/.../Quotes/Frederick\_Dougl... Political Research Associates

## YouTube May Be The Best Instructional Guide!

https://www.youtube.com/watch?v=KSgOm6hW2Zw

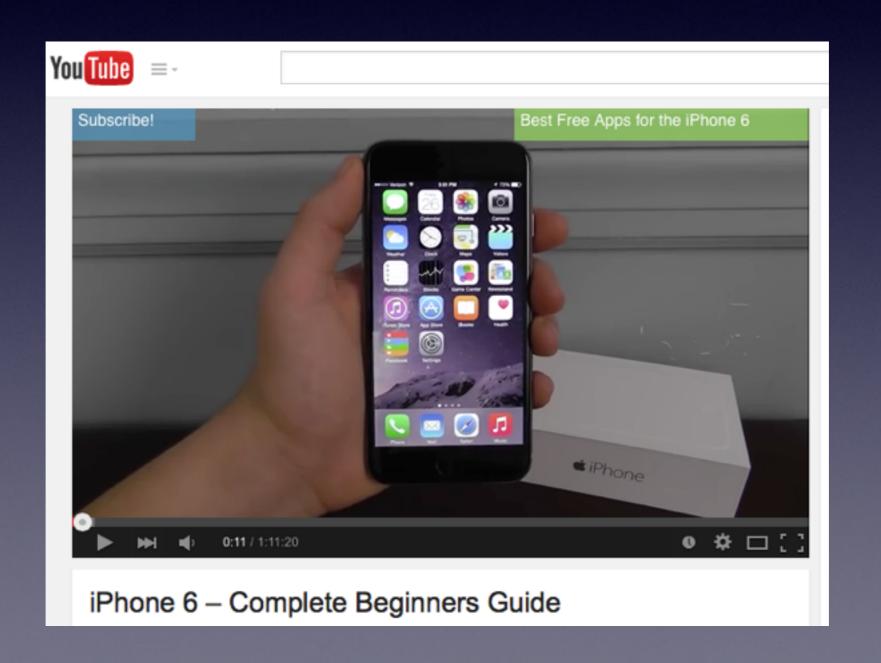

#### David A Cox iPad Video

https://www.youtube.com/watch?v=FkGLwy9T\_oE

david a cox ipad

New to IOS 8 - iPad Edition FULL TUTORIAL

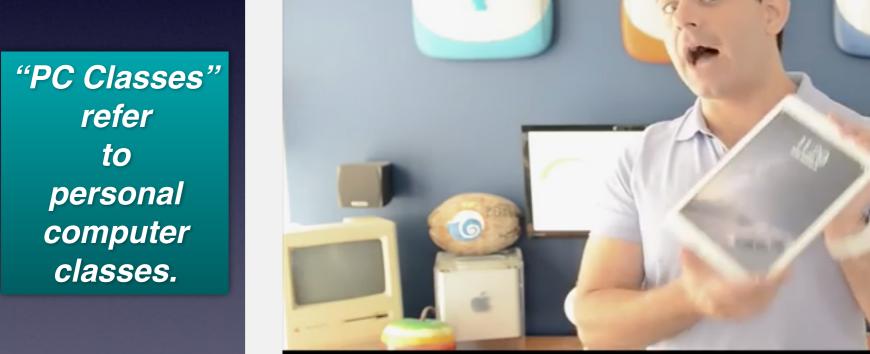

David A. Cox

0:05 / 46:22

You Tube =-

### David A Cox YouTube - New To iPhone 6 and IOS 8

https://www.youtube.com/watch?v=zGUvIIVOc-Q

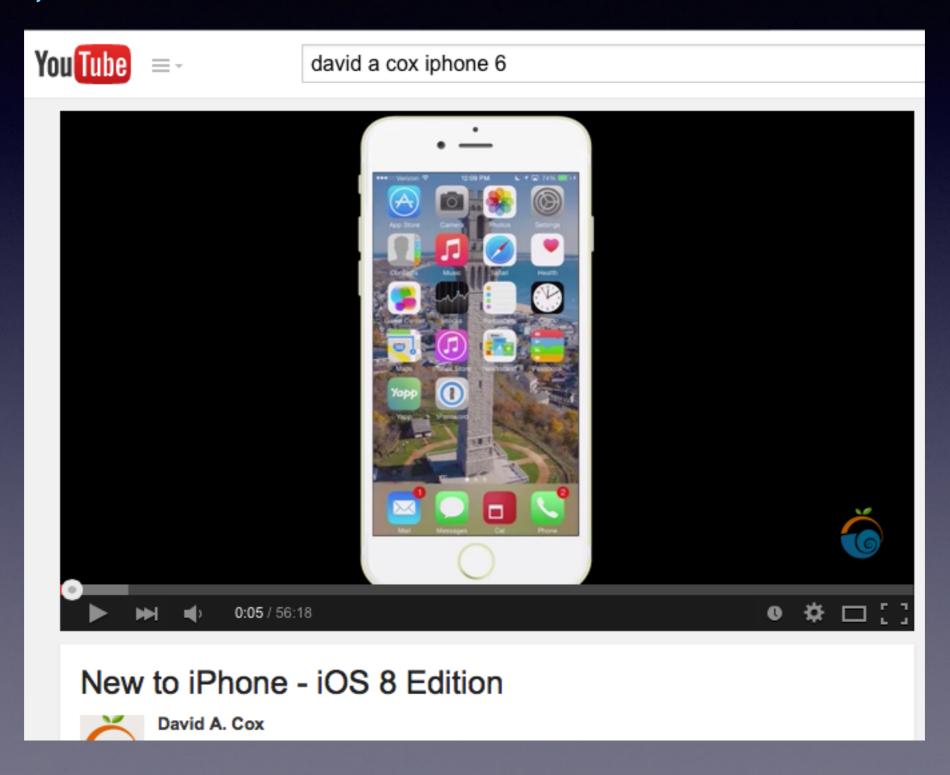

# Icons on the Camera App!

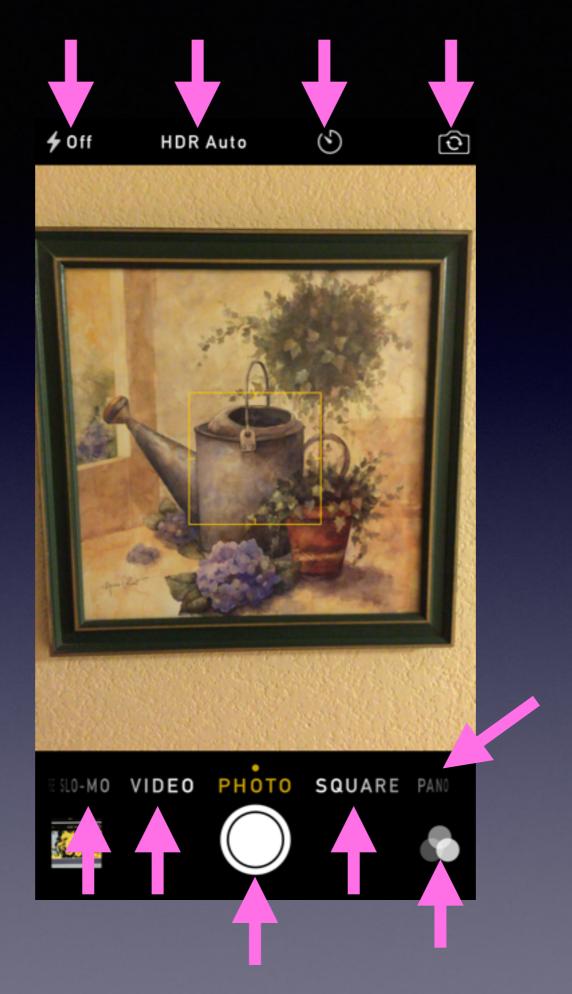

Flash **HDR** Time Front & Rear Camera Slo-MO Video Photo Square Pano Filters Shutter

# Camera Auto Lock, Focus Lock, Exposure +/-

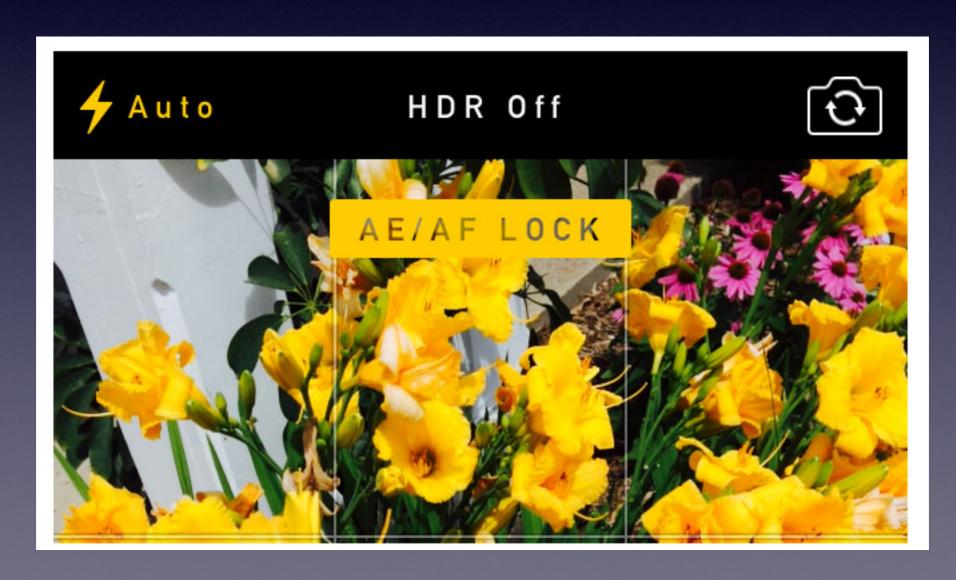

#### Autofocus & Auto Exposure

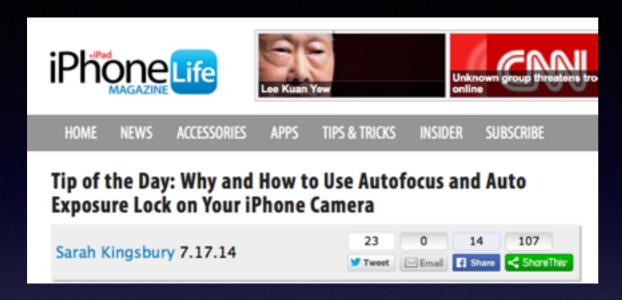

When you capture an image with your iPhone, the camera's autofocus and auto exposure features will automatically determine the best focus position for you and the best exposure for that area of focus. (Exposure determines how light or dark your image will be.) Alternatively, you can manually designate a different area of focus (and adjust the exposure of the image) by tapping on the area you prefer on your iPhone's screen. The iPhone's camera AE/AF Lock feature allows you to lock the focus and exposure settings you've selected so you don't have to reset them between each shot.

Using AE/AF Lock will help prevent blurry shots and keep the focus on one part of the image without requiring you to refocus between each shot. The feature is also great for taking panoramic photos (since consistency of exposure as you move the camera is important), for taking shots with difficult lighting, and for when you want to adjust the exposure for artistic reasons.

To set AE/AF Lock, all you have to do is touch and hold your prefered area of focus until the focus square flashes. The AE/AF Lock icon will then appear at the top of your screen:

#### Copy a Document, Send a Document via eMail or Message!

Do I need a copier?

Do I need a scanner?

Do I need a computer

Send Attachment.

Scanner app will send PDF.

Print to AirPrint printer.

#### Do I Need a Case For My iPhone 6 or 6 Plus?

Glass on Previous iPhones did not extend to the edge!

6 & 6 Plus!

iPhone 5 and earlier.

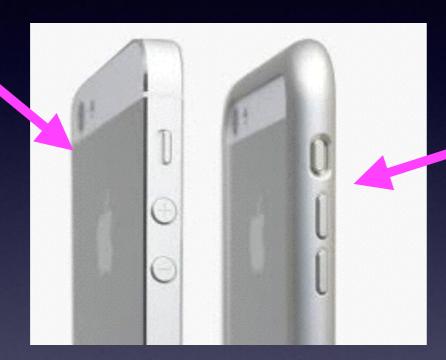

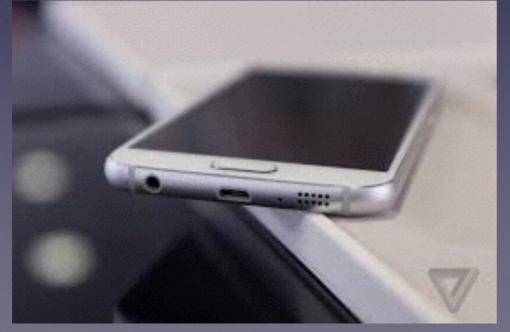

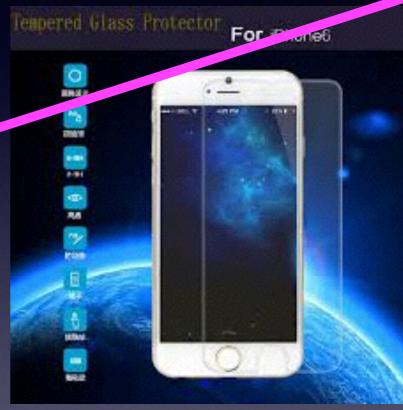

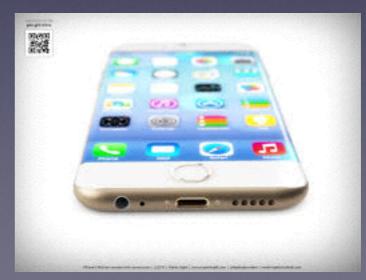

#### Change Your Wallpaper

Customize your Home Screen and your Lock Screen!

Set for Lock and/or Home screen and move and scale!

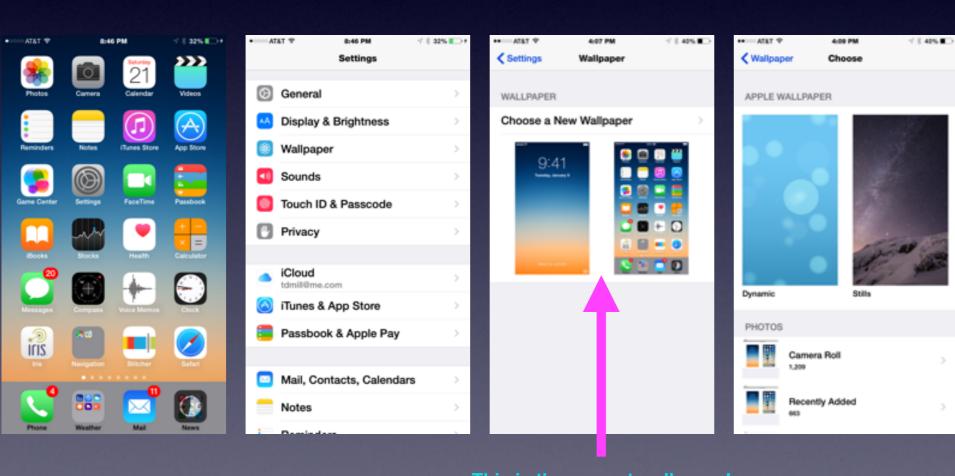

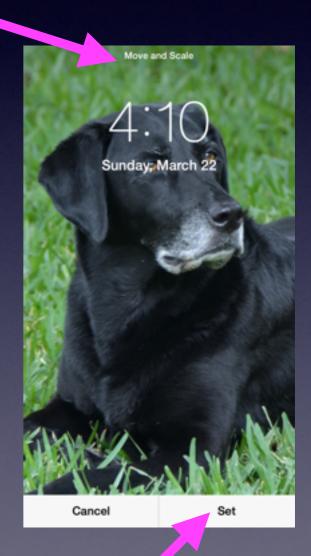

This is the current wallpaper!

### Use Letters for Your Passcode Instead of Numbers!

Go to Settings, Touch ID & Passcode and Turn off Simple Passcode.

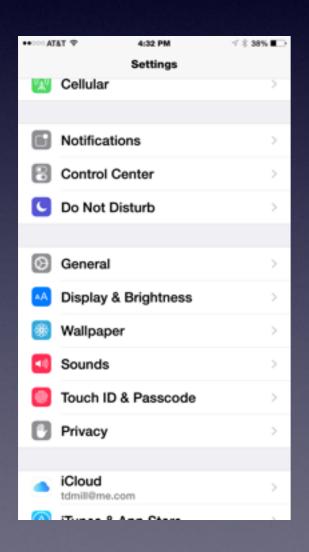

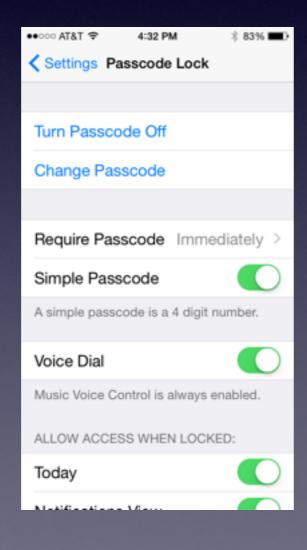

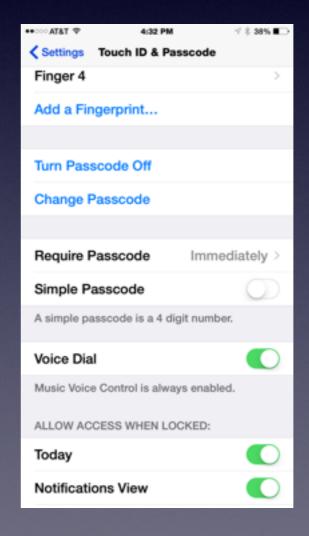